## **MATLAB**

- nešto između softverskog paketa i programskog jezika
- programiranje, izračunavanje i grafičko predstavljanje rezultata
- MATrix LABoratory
- prva objavljena verzija: 4.0
- prva verzija pisana u jeziku Java (zarad prilagodljivosti raznim platformama): 6.0
- aktuelna verzija: 7.4 (R2007b)
- toolbox-ovi (biblioteke funkcija i kolekcije alata)
- otvorenost i modularnost
- analiza dinamičkih sistema: Simulink is a software for modeling, simulating, and analyzing dynamic systems. It supports linear and nonlinear systems, modeled in continuous time, sampled time, or a hybrid of the two.

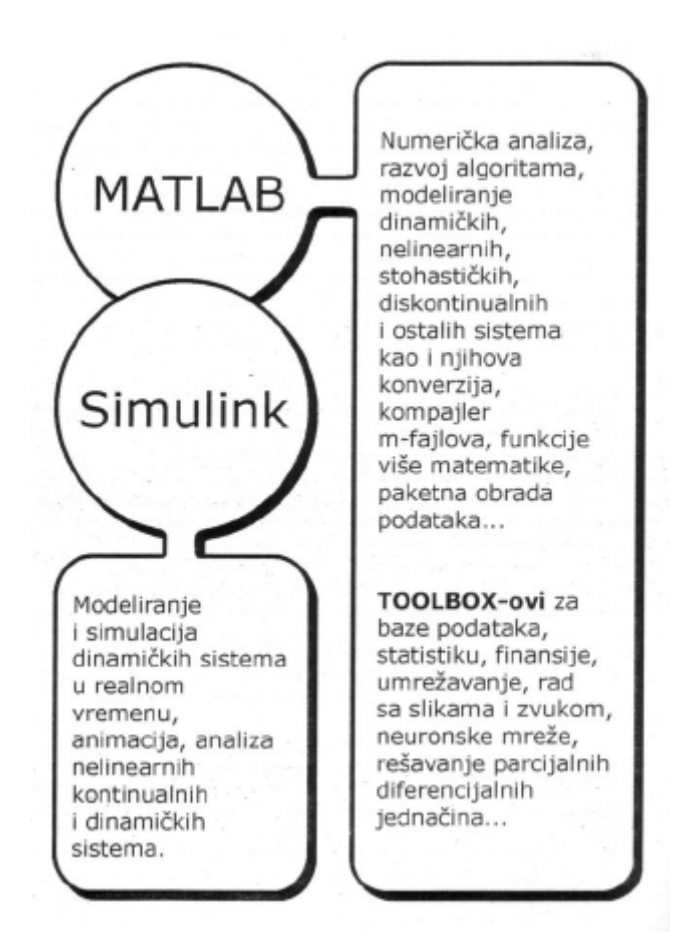

Prozori:

- Command Window (prozor za unošenje komandi, prompt je >>)
- Command History (pamti sve komande koje su unete, i tokom prethodnih korišćenja programa)
- Current Directory (sadržaj aktivnog foldera)
- Workspace (promenljive i njihove vrednosti)
- kada se u Command Window-u pritisne 'Enter' odmah se dobija ispis, osim ako se linija ne završi znakom ;
- prethodne linije u Command Window-u se ne mogu menjati
- ↑ ispisuje prethodnu liniju
- zapamćene komande se mogu pozvati iz Command History prozora duplim klikom
- više komandi u istoj liniji razdvaja se zarezima
- nastavak linije u sledećem redu ...
- $-$  clc = Clear Command Window (ali ne i Command History)
- comment statements are preceded by a %.
- promenljive se ne deklarišu
- razlikuju se velika i mala slova u imenima promenljivih
- ako se ne navede ime promenljive, rezultat se dodeljuje promenljivoj ans
- sve promenljive se tretiraju kao *matrice*
- who izlistava promenljive, whos navodi i njihove dimenzije i veličinu memorijskog prostora u bajtima rezervisanu za svaku promenljivu
- clear = Clear Workspace (briše vrednost svih promenljivih, ali ne i Command History)
- save promenljive a b (u aktivnom folderu dobija se binarni fajl *promenljive.mat*)
- save promenljive.txt a b -ascii (*promenljive.txt* sadrži samo brojne vrednosti)
- eksponencijalni zapis broja (6.023e23, 3e8)
- imaginarna jedinica: i ili j
- $-pi = 3.1416$
- realmax =  $2^{1024}$ -1 (najveći realni broj dvostruke preciznosti)
- realmin  $= 2^{-1022}$  (najmanji pozitivan realni broj dvostruke preciznosti)
- intmax  $= 2147483647$  (najveći 32-bitni ceo broj)
- $-$  intmax('int64') = 9223372036854775807 (najveći 64-bitni ceo broj)
- $-$  inf =  $\infty$
- ispis: format short (4 demicale), format long (15 decimala)
- the number of digits displayed is not related to the accuracy !!!
- bogata kolekcija osnovnih funkcija (sqrt(-25) = 5i) + eksterne f-je u vidu .m fajlova

# **Matrice**

Unos  $a = [1 \ 3 \ 4]$  $a = 1:10$  $a = 1:3:30$  $q = [ 1 2 3; 4 5 6; 7 8 9]$  - matrica  $3 x 3$  $g(2,3) = 4 - za 2D$  matricu  $g(2,3)$  isto je što i  $g(6)$ 

## Generisanje

rand $(2,3)$ zeros(2) ones(2) eye(2) - jedinična matrica I

### Programiran unos

```
for i=1:10,
   for j=1:10,
      t(i,j) = i/j;end 
end
```
Ovaj kod može se uneti i u Command Window-u. Prelasci u novi red postižu se sa 'Enter'.

### Proširenje

 $a(4,5) = 1$  - ovo proširuje postojeću matricu 4 x 4 petom kolonom, u kojoj su ostali elementi 0

- [a, a, a] ponavljanje po horizontali
- [a; a; a] ponavljanje po vertikali

# Operacije

a' - transponovana mat.

a \* b - proizvod matrica sa slaganjem unutrašnjih dimenzija

a .\* b - proizvod element po element

cross(a,b) - za dva vektora 1 x 3

$$
\mathbf{a} \times \mathbf{b} = \det \begin{bmatrix} \mathbf{i} & \mathbf{j} & \mathbf{k} \\ a_1 & a_2 & a_3 \\ b_1 & b_2 & b_3 \end{bmatrix}
$$

 $a + b$ ,  $a^2$ ,  $a.^2$ , rank(a), det(a), inv(a)

### Sistem linearnih jednačina

### **Programiranje**

- klik na ikonu 'New M-file' otvara M-fajl editor / dibager, mada se .m fajlovi mogu pisati u bilo kom tekst editoru
- M-fajlovi se sastoje od istih komandi koje se unose linijski u Command Window-u
- iz Command Window-a M-fajlovi se pozivaju po imenu, bez .m ekstenzije, pri čemu je neophodno da se fajl nalazi u Current Directory (aktivnom folderu)
- efekat pozivanja M-fajla je isti kao da su linije koda unete direktno u Command Window
- Conditions: if, else, switch
- Loops: for, while, continue, break
- Program Termination: return
- Scripts can operate on existing data in the workspace, or they can create new data on which to operate. In addition, scripts can produce graphical output using functions like plot.

## **Funkcije**

- funkcije su M-fajlovi koji prihvataju argumente
- function has access to the variables in the Workspace from which it was called, but the variables created within the function are local, which means that they are not shared with the calling Workspace.
- funkcija se poziva po imenu .m fajla, a ne po imenu koje sledi iza rezervisane reči function kojom počinje funkcijski .m fajl
- Each M-file has a required **primary function** that appears first in the file, and any number of **subfunctions** that follow the primary. Primary functions have a wider scope than subfunctions. That is, primary functions can be invoked from outside of their M-file (from the MATLAB command line or from functions in other M-files) while subfunctions cannot. Subfunctions are visible only to the primary function and other subfunctions within their own M-file.
- You can define functions within the body of any MATLAB M-file function. These are said to be **nested** within the outer function.

### **Uvoženje podataka**

- load signal.txt uvozi sadržaj fajla u promenljivu signal
- load napon.dat uvozi sadržaj fajla u promenljivu napon
- load promenljive.mat uvozi sadržaj svih zapisanih promenljivih

#### **Grafici**

- all graphing commands in MATLAB accept matrices as their argument, rather than a function
- 2D grafik crta se zadavanjem dva vektora istih dužina, jednog sa vrednostima zavisne promenljeve i drugog sa odgovarajućim vrednostima nezavisno promenljive veličine
- there is (usually) only one plotting window, subsequent plotting commands will add to the old plot, unless you request a new one be made
- komanda figure svaki put otvara novi prozor za grafik
- raniji prozor se aktivira sa figure(n)
- prethodni crtež u aktivnom prozoru se zadržava sa hold on pre iscrtavanja novog grafika (hold all da bi novi grafik bio iscratan drugom bojom)
- skaliranje osa: axis([xmin xmax ymin ymax zmin zmax]), mada može i u prozoru za grafik

```
% parabola u 41 tacki 
x = -10:0.5:10;y = x . ^ 2;
plot(x,y)
```
- when you call the plot function with a single matrix argument  $p$ lot(a) MATLAB draws one line for each column of the matrix

```
% parametarski zadata elipsa u 63 tacke 
t = 0:0.1:2*pi;x = cos(t);y = sin(t);
plot(x,y) 
% novi grafik (elipsa) zamenjuje prethodni (parabolu) u istom prozoru 
% parametarski zadata elipsa u 11 tacaka (niza rezolucija) 
t = 0:pi/5:2*pi;u = cos(t);v = \sin(t);
figure 
% novi grafik crta se u zasebnom prozoru 
plot(u,v) 
% hi-res version in red, with circles at the data points, connected by lines 
plot(x,y, 'ro-') 
% dve funkcije na istom grafiku 
% r, g, b, c, m, y, k, - puna, -- isprekidana, : tackasta, -. crtatacka 
plot(x, y, 'r-'', u, v, 'b':')
```
- crtanje više nezavisnih grafika u istom prozoru postiže sa sa subplot (m, n, p) čime se prozor deli na m redova i n kolona, a elementu se pristupa preko p (broji se po redovima)

```
figure 
subplot(1, 2, 1)plot(x,y, 'r-')title('Grafik visoke rezolucije') 
subplot(1, 2, 2)plot(u,v,'b*:')title('Grafik niske rezolucije')
```

```
% fazno pomerene sinusoide 
x = 0:pi/100:2*pi;vl = sin(x);y2 = sin(x-pi/3);
plot(x,y1,x,y2,'.'')title('Fazno pomerene sinusoide ') 
grid on 
% ukljucene pomocne linije 
% polulogaritamski grafik 
x = 0: .1:10;semilogy(x,10.^x) 
% dobija se prava linija 
% 3D spirala 
t = 0:pi/50:10*pi;plot3(sin(t),cos(t),t) 
grid on 
axis square 
% sve tri ose iste duzine 
% SEDLO 
% 3D grafik f-je dve promenljive 
[x, y] = \text{meshgrid}(-3:0.1:3,-3:0.1:3);z = x.^{2} - y.^{2};mesh(x,y,z) 
figure 
surf(x, y, z)% SOMBRERO 
[X, Y] = \text{meshgrid}(-8:, 5:8);% Isto sto i meshgrid(-8:.5:8,-8:.5:8) 
R = sqrt(X.^2 + Y.^2) + eps;Z = \sin(R) \cdot /R;
mesh(X,Y,Z) 
hidden off 
% Providan mesh grafik 
% Grafik funkcije sin(x)/x 
x = -10: .15:10;z = \sin(x) \cdot x;plot(x,z)
```
- The imagesc function scales image data to the full range of the current colormap and displays the image.
- imagesc(C) displays matrix  $\sigma$  as an image. Each element of  $\sigma$  corresponds to a rectangular area in the image. The values of the elements of  $\sigma$  are indices into the current colormap that determine the color of each patch.